# Handleiding inloggen VRF-portal voor Brandweervrijwilligers

Vanaf 23 november 2020 kan je als brandweervrijwilliger inloggen op de portal van Veiligheidsregio Fryslân. Eenmaal ingelogd bent op de portal heb je toegang tot de apps Insite en Veiligheidspaspoort. Op 19 november ontving je een email met **accountgegevens.** Daarmee log je in op de portal.

Deze handleiding informeert over hoe je inlogt op de portal, hoe je accountgegevens kunt wijzigen en hoe je het wachtwoord wijzigt. Tot slot kan je Veiligheidspaspoort ook als app installeren op je telefoon. In de handleiding staat hoe je dat voor Android en iOS doet.

InSite gebruik je om je loonstroken te raadplegen en je NAW-gegevens aan te passen. In Veiligheidspaspoort heb je inzicht in incidenten, je vakbekwaamheid en vindt urenregistratie plaats.

Nb deze handleiding geeft verder geen uitleg over hoe InSite of Veiligheidspaspoort werkt. Heb je vragen? Op de site onder het kopje 'support' lees je met wie jij contact op kunt nemen.

### Inhoud

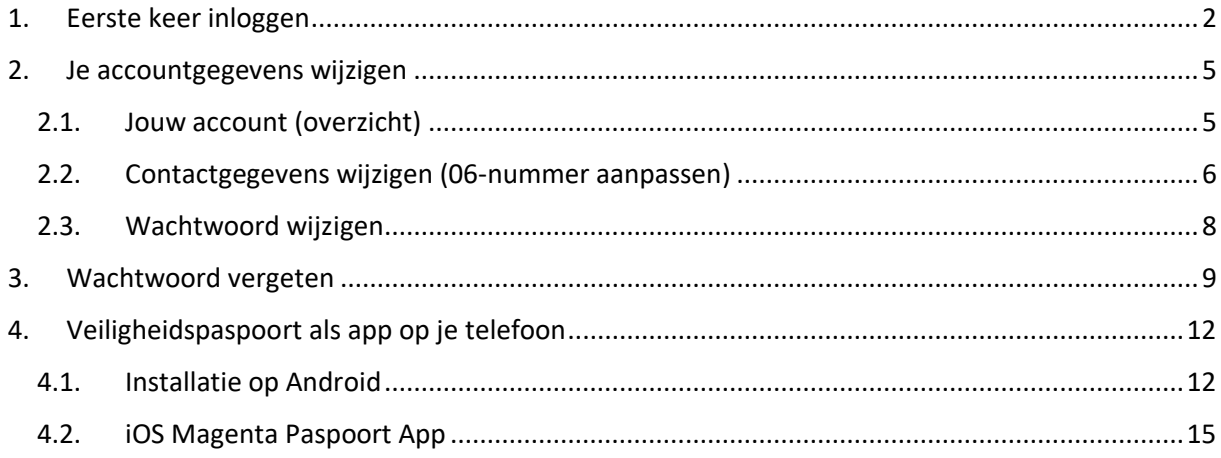

# <span id="page-1-0"></span>1. Eerste keer inloggen

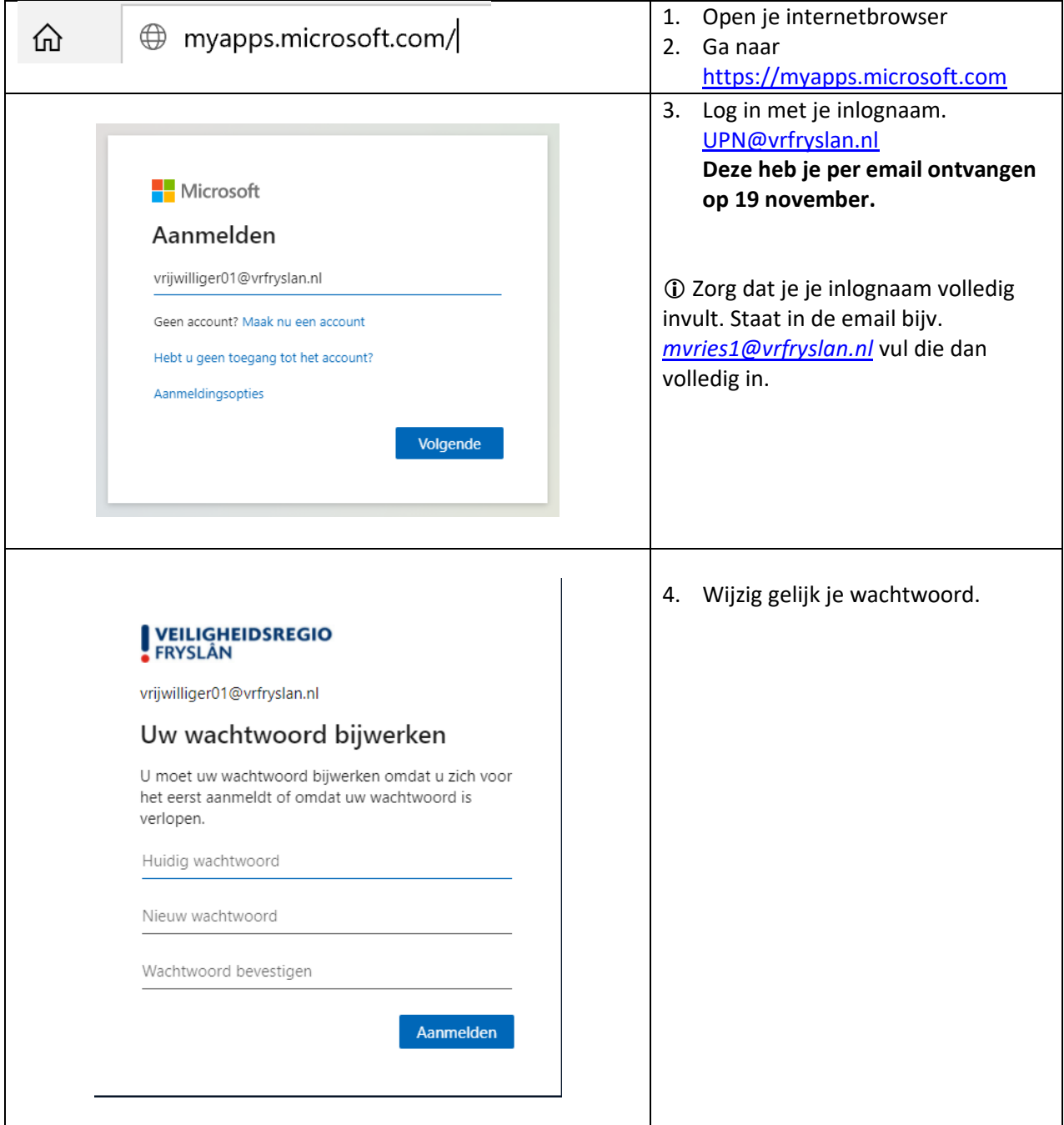

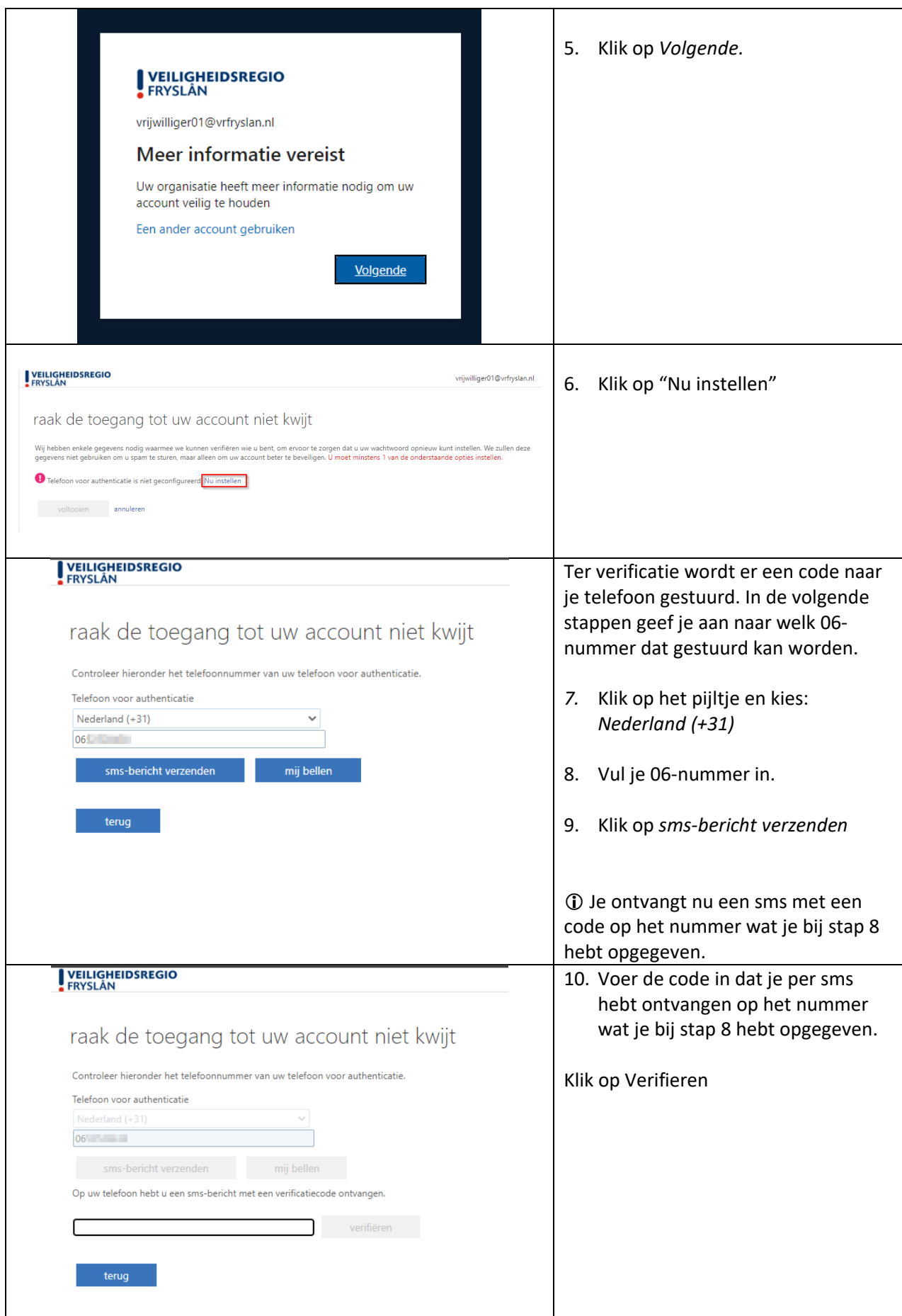

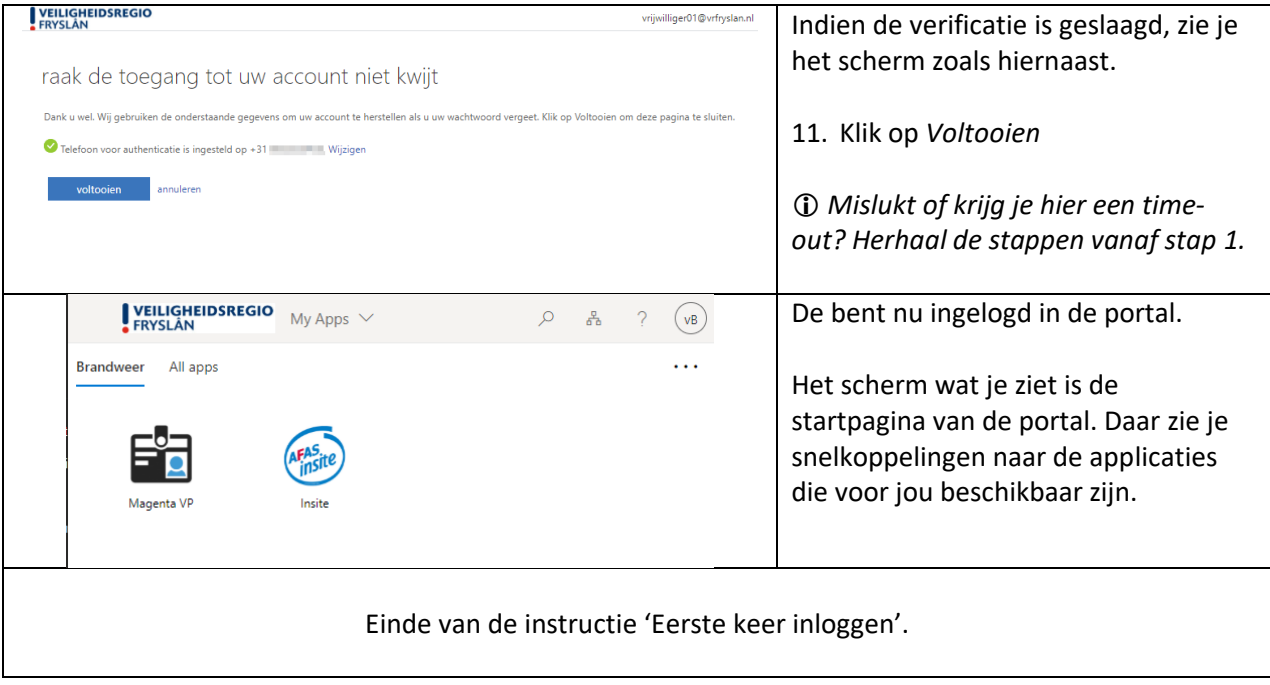

## <span id="page-4-0"></span>2. Je accountgegevens wijzigen

Als je ingelogd bent op de VRF-portal, dan kan je je account aanpassen. Hieronder staan de belangrijkste beschreven: *contactgegevens wijzigen* en *wachtwoord aanpassen*.

<span id="page-4-1"></span>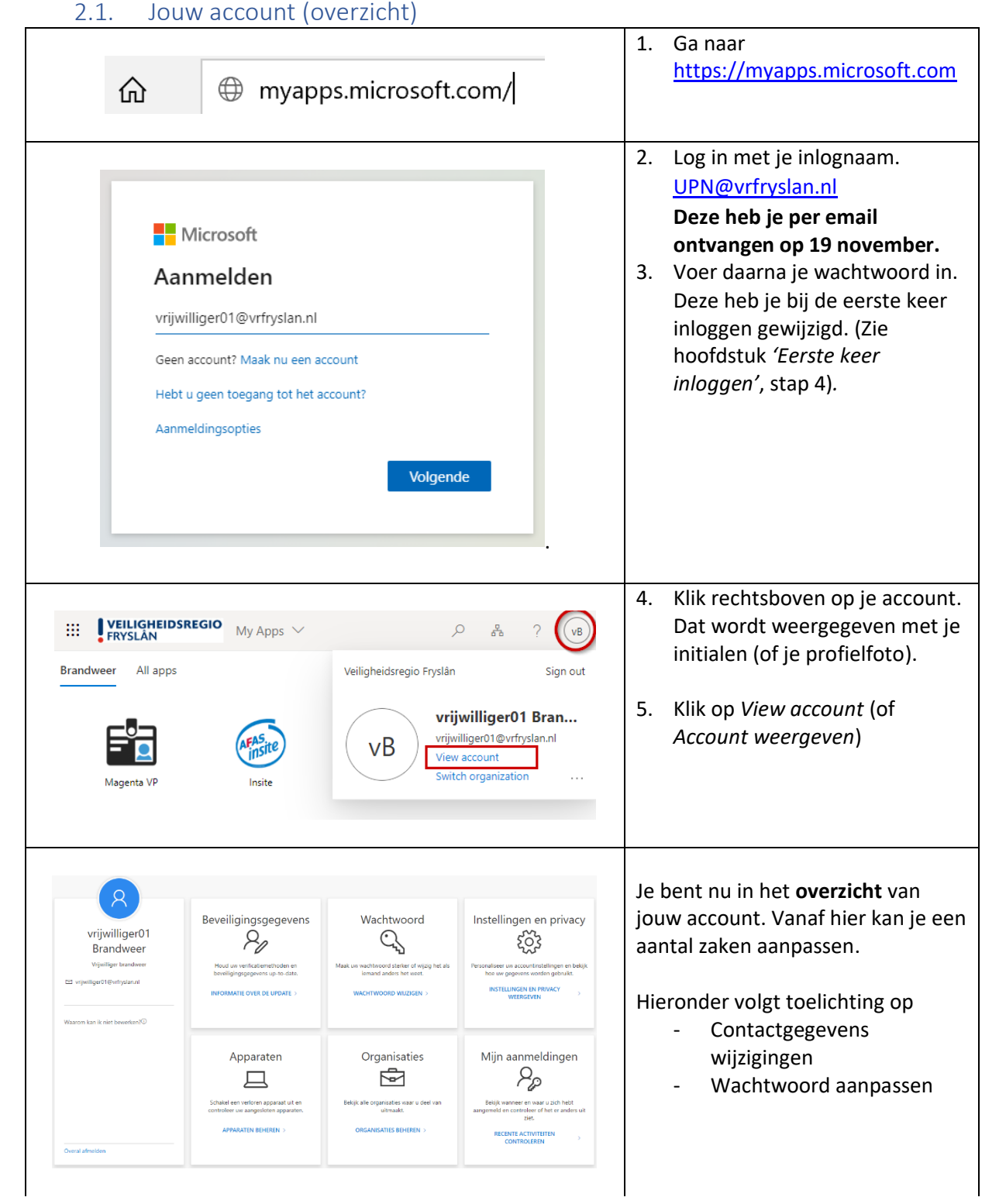

#### <span id="page-5-0"></span>2.2. Contactgegevens wijzigen (06-nummer aanpassen)

Wanneer je je wachtwoord bent vergeten en deze wil herstellen, dan wordt er een verificatiecode gestuurd naar het 06-nummer wat je opgegeven hebt (volgens de instructie *Eerste keer inloggen*). Moet de verificatiecode naar een ander 06-nummer? Hieronder lees je hoe je dat aanpast.

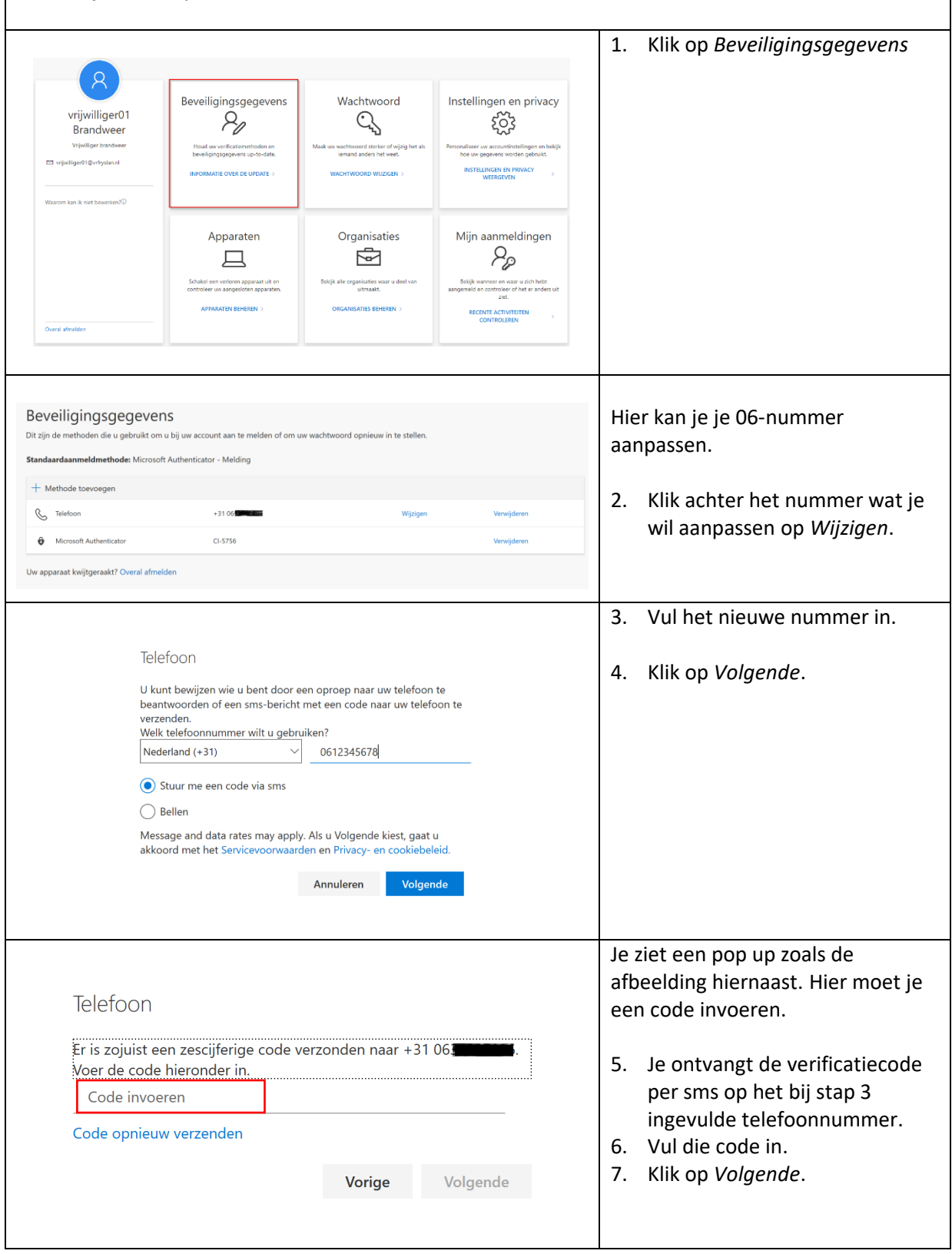

<span id="page-6-0"></span>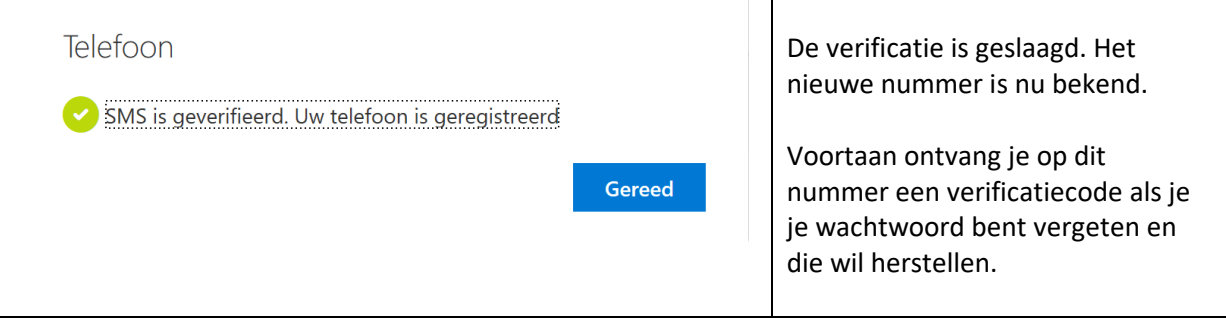

#### 2.3. Wachtwoord wijzigen

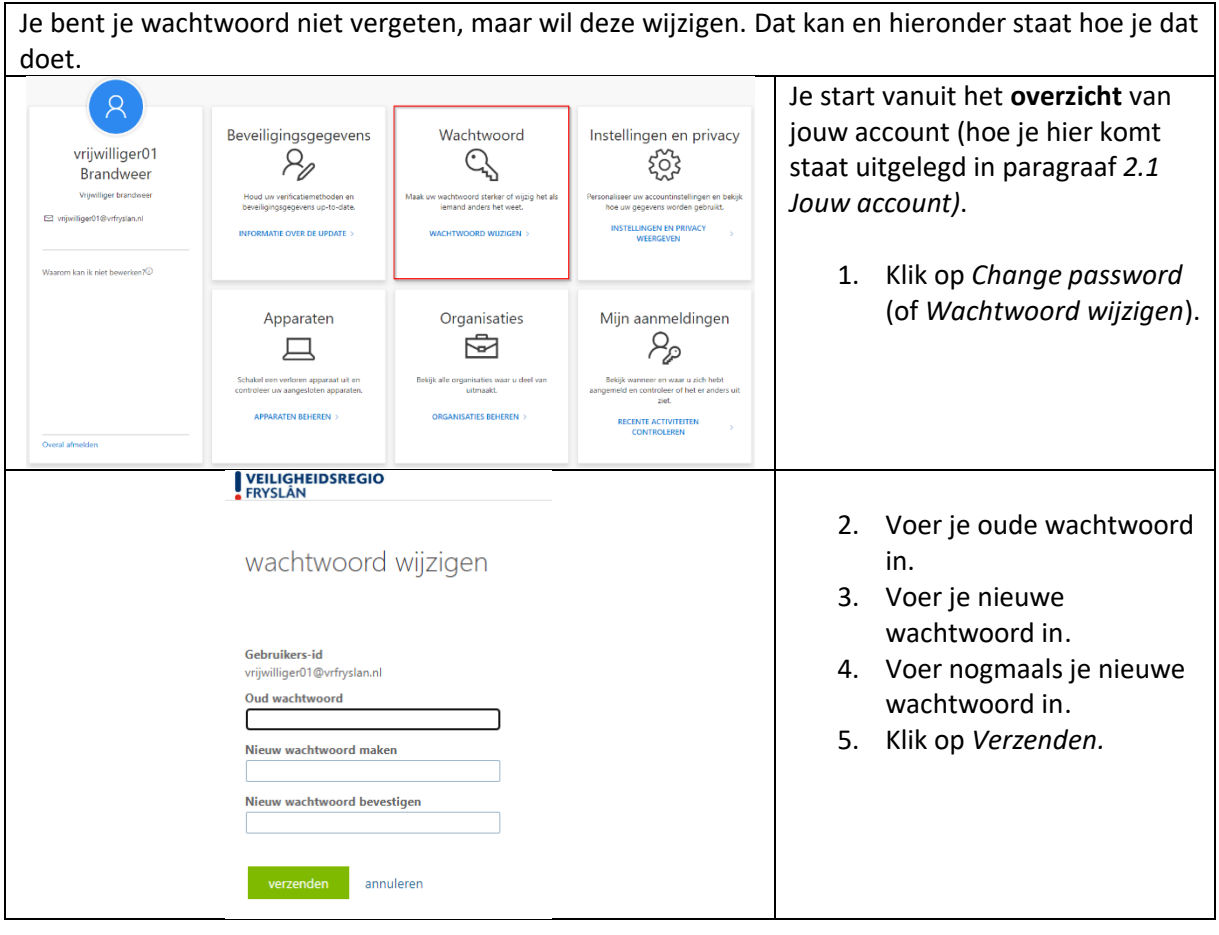

# 3. Wachtwoord vergeten

<span id="page-8-0"></span>Ben je je wachtwoord vergeten? Je kan het makkelijk zelf herstellen.

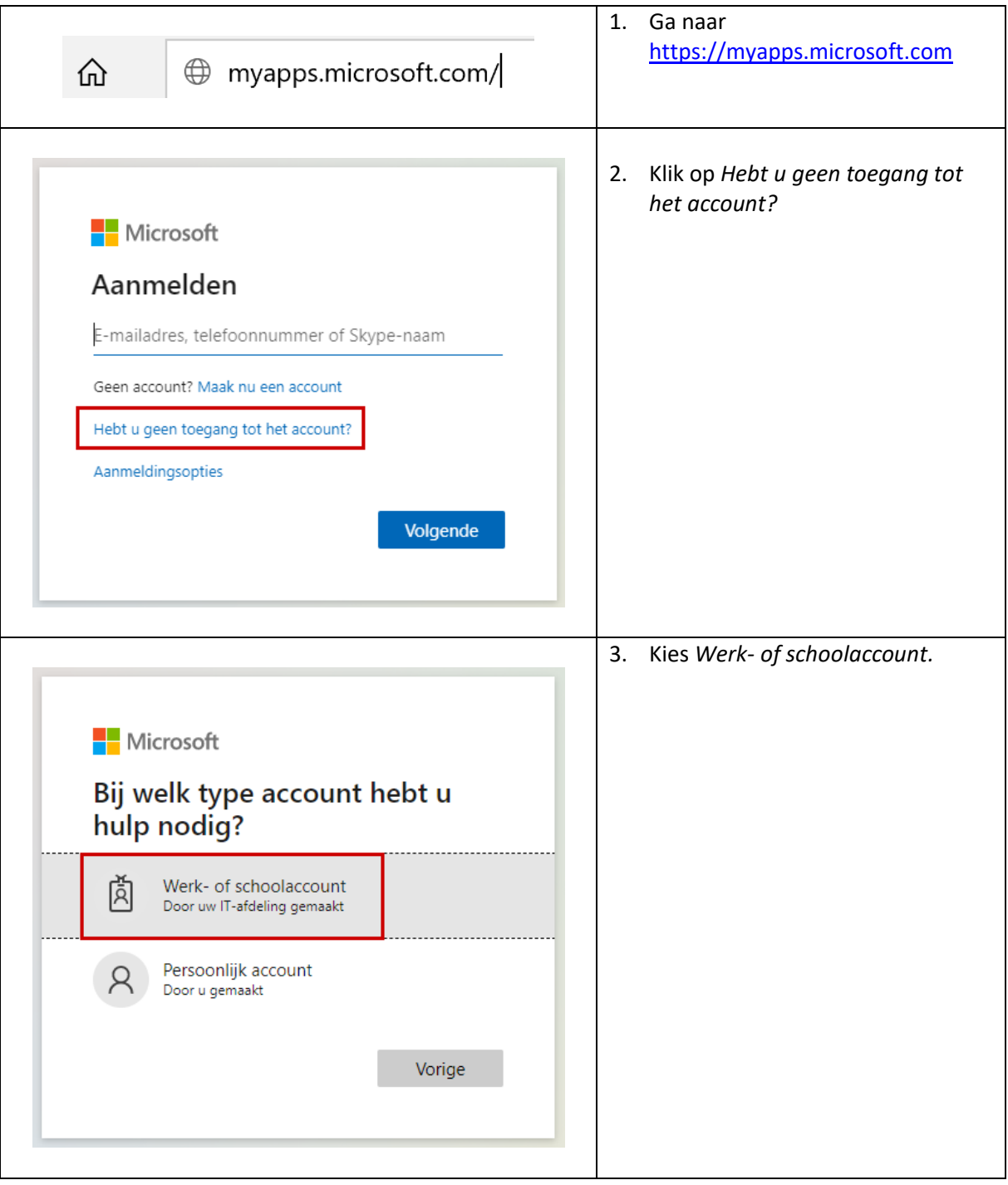

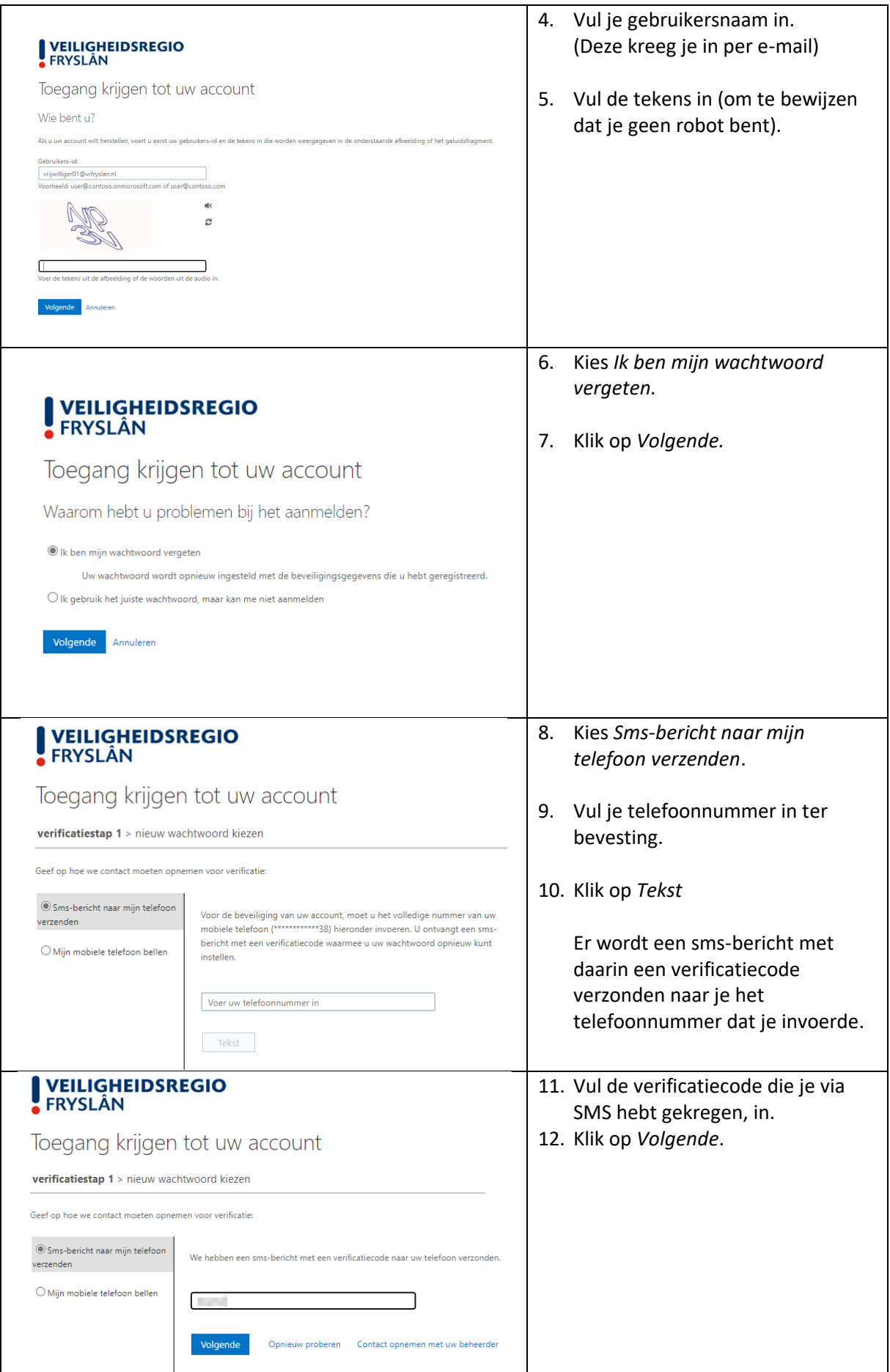

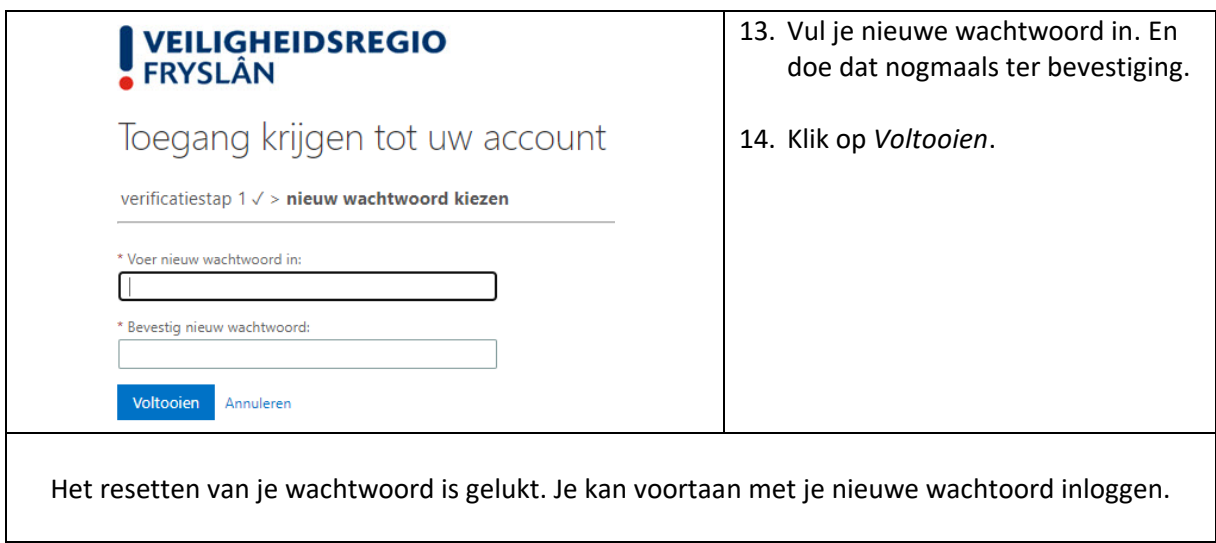

## <span id="page-11-0"></span>4. Veiligheidspaspoort als app op je telefoon

Je kan Veiligheidspaspoort ook als app op je telefoon gebruiken. Zowel voor iOS- als Androidtoestellen. De app vind je onder de naam Magenta Start.

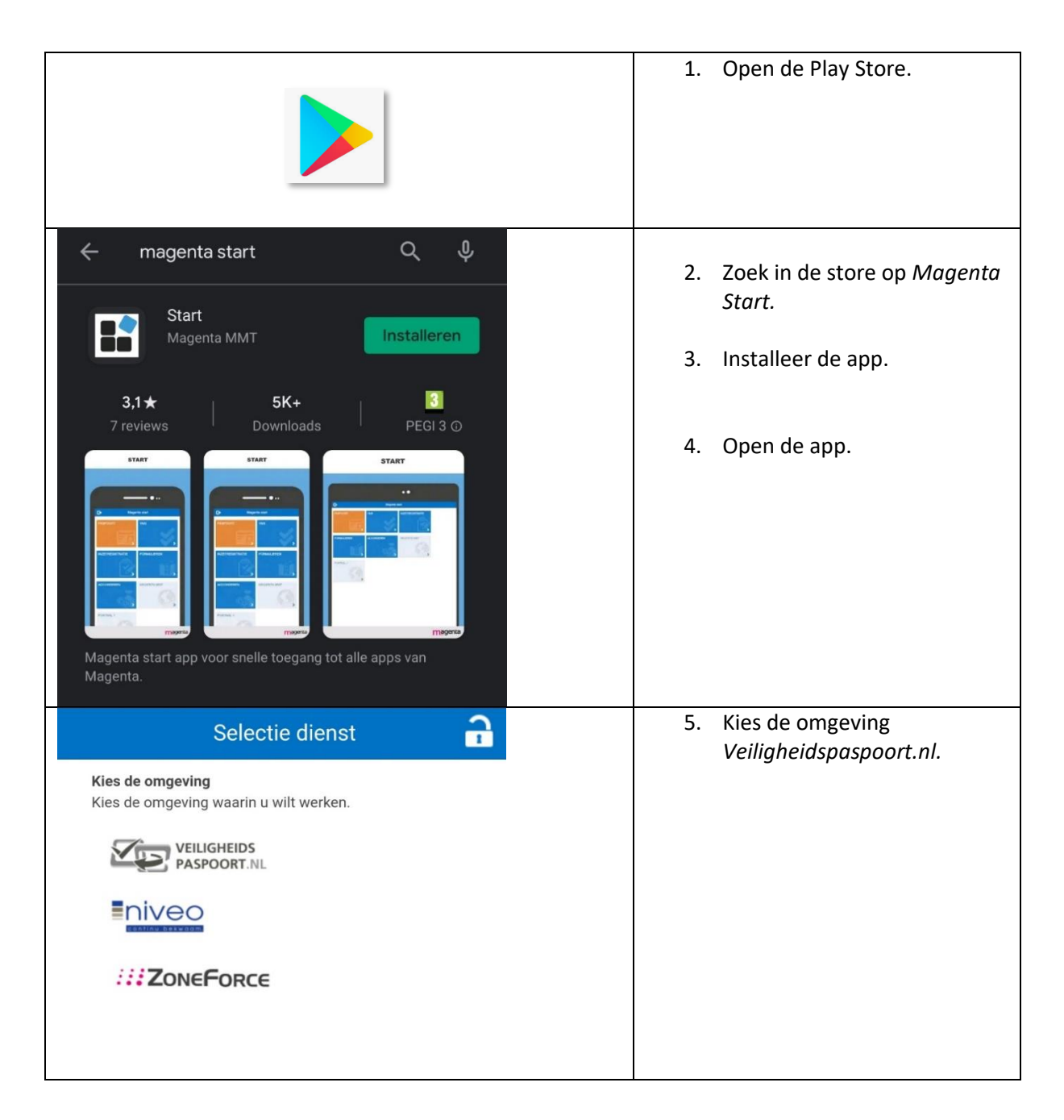

#### <span id="page-11-1"></span>4.1. Installatie op Android

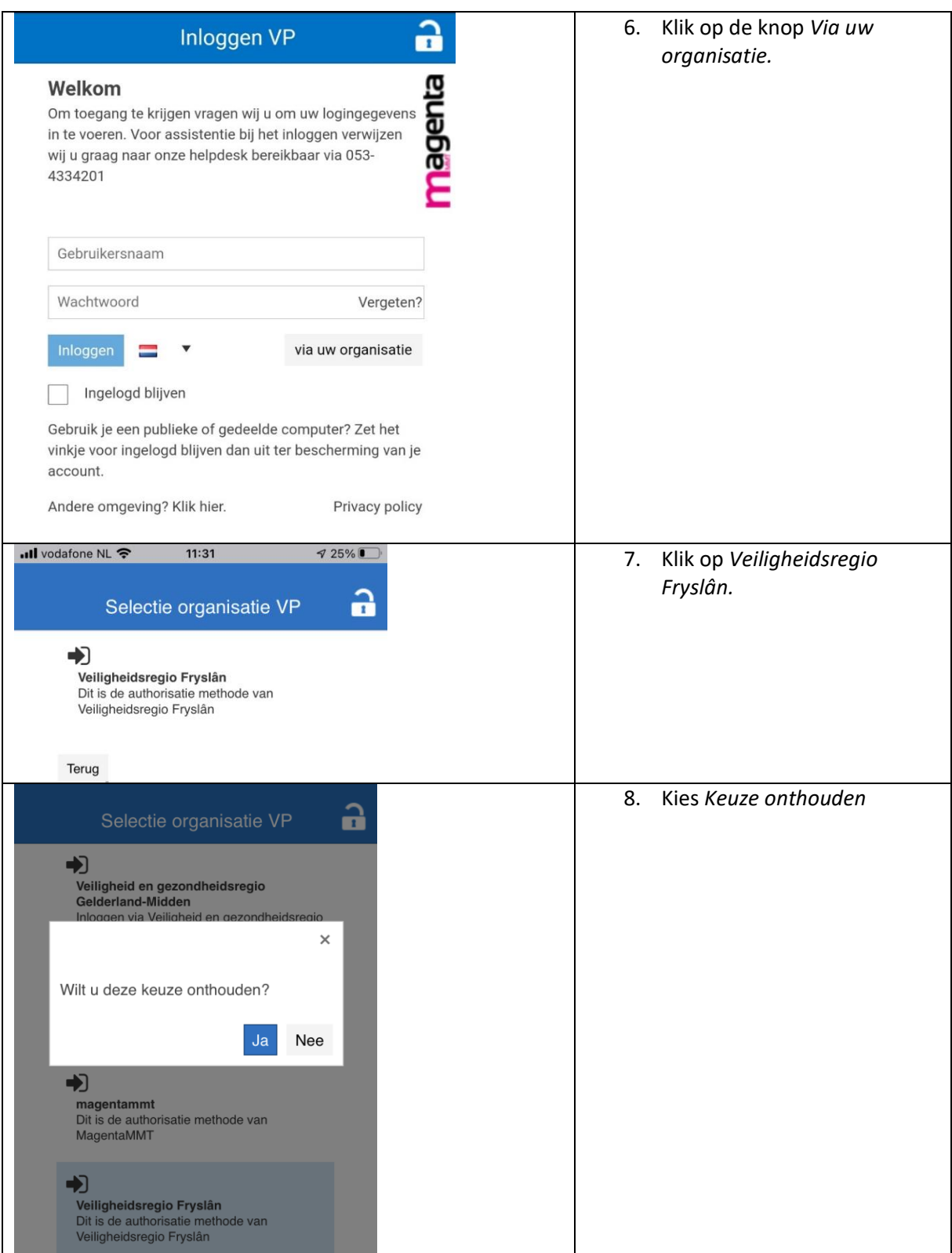

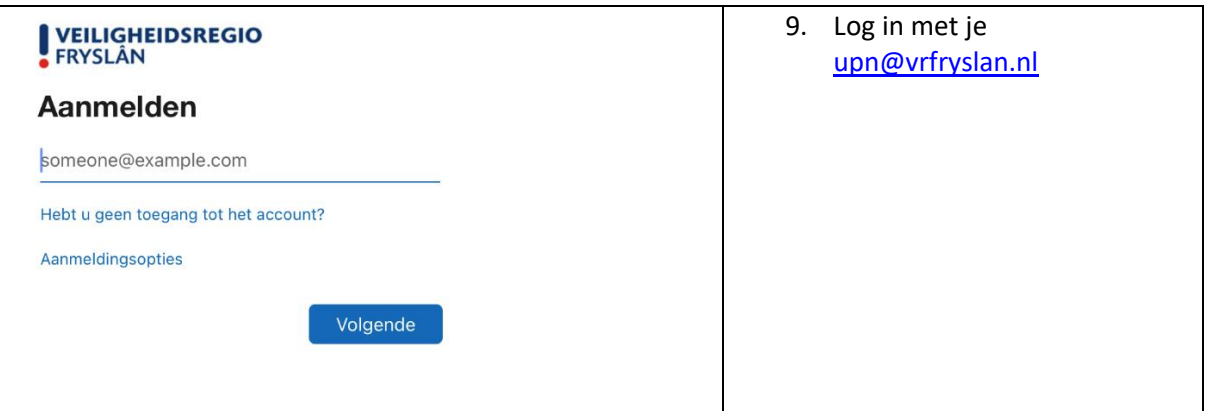

#### <span id="page-14-0"></span>4.2. iOS Magenta Paspoort App

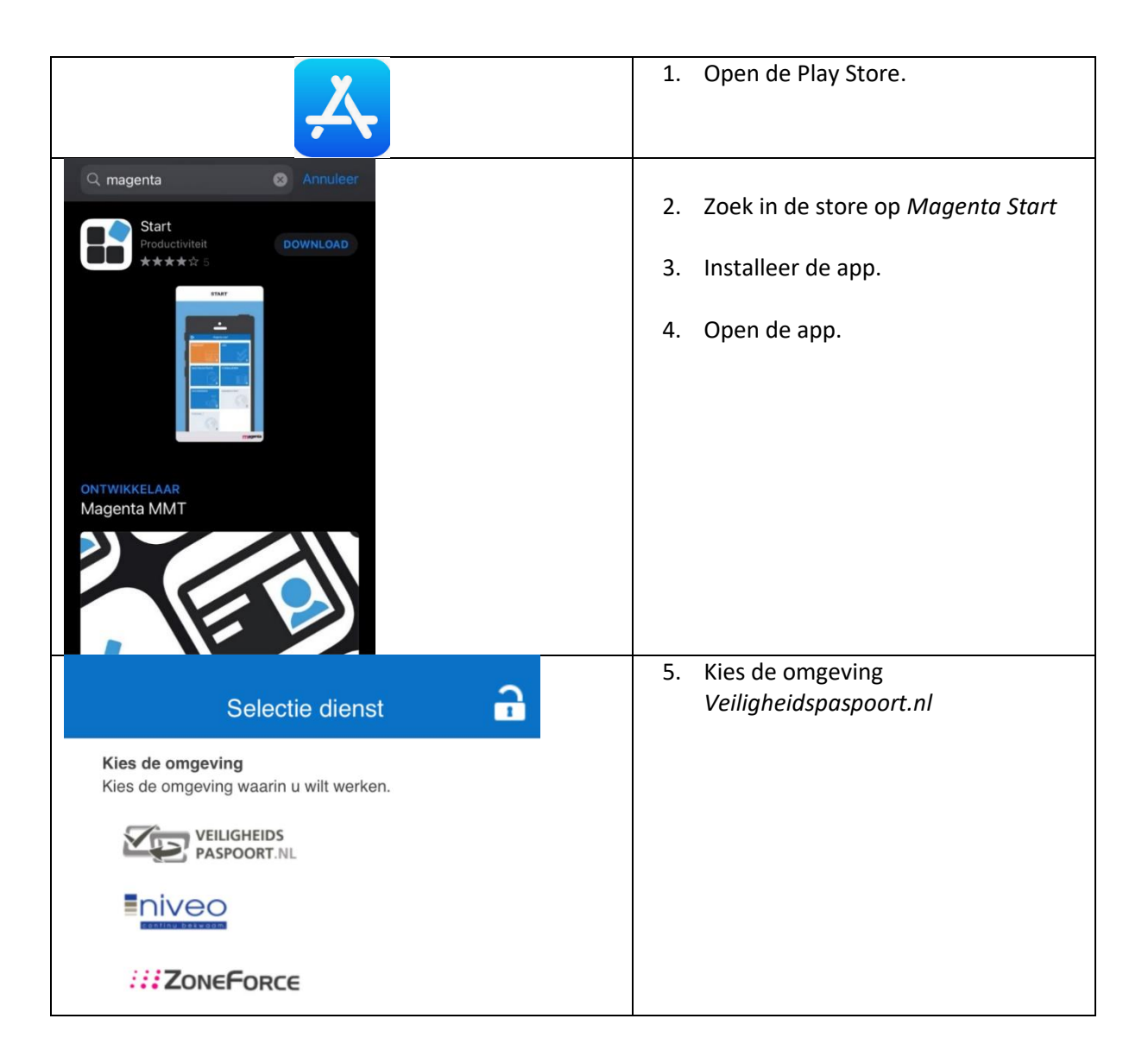

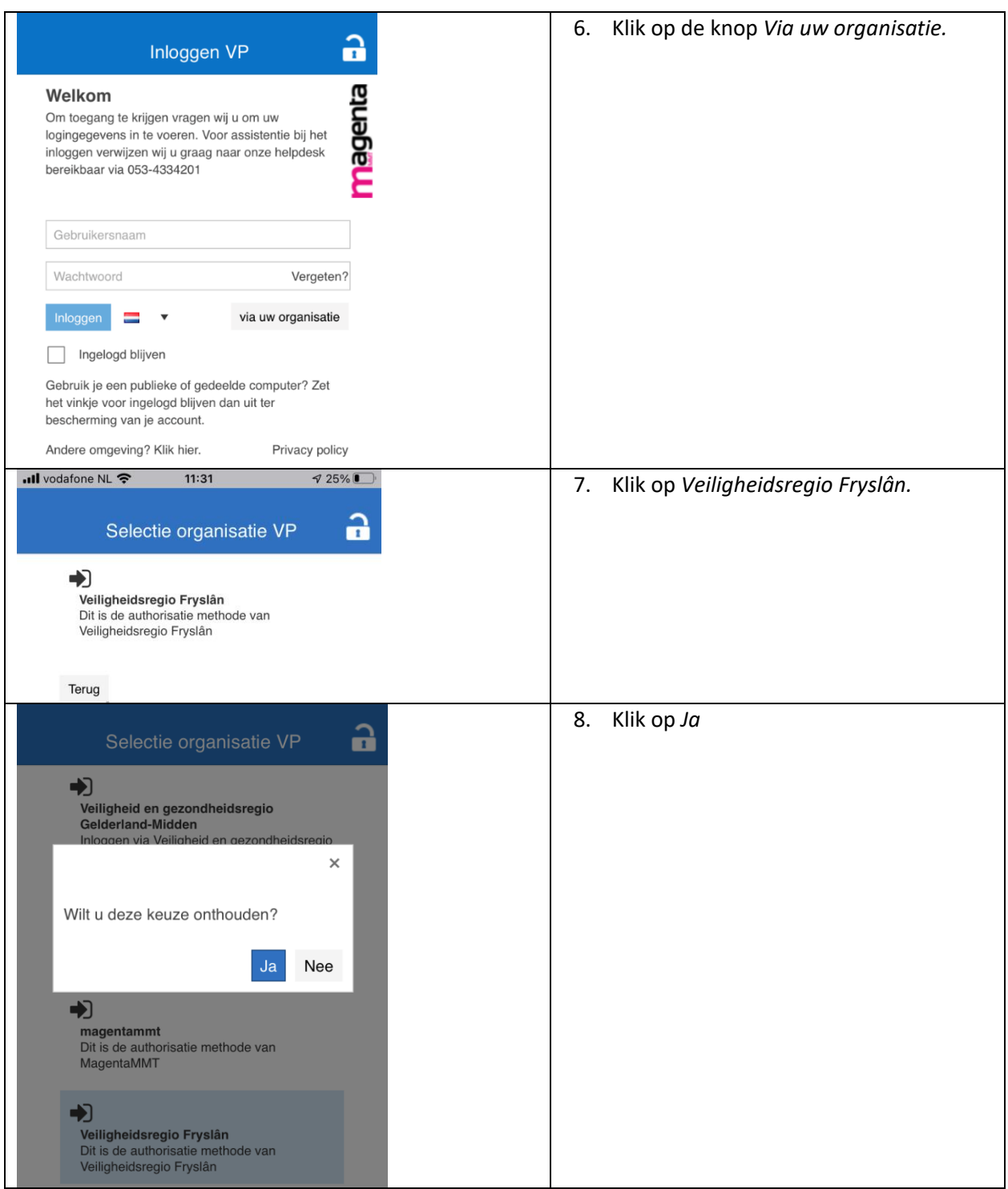

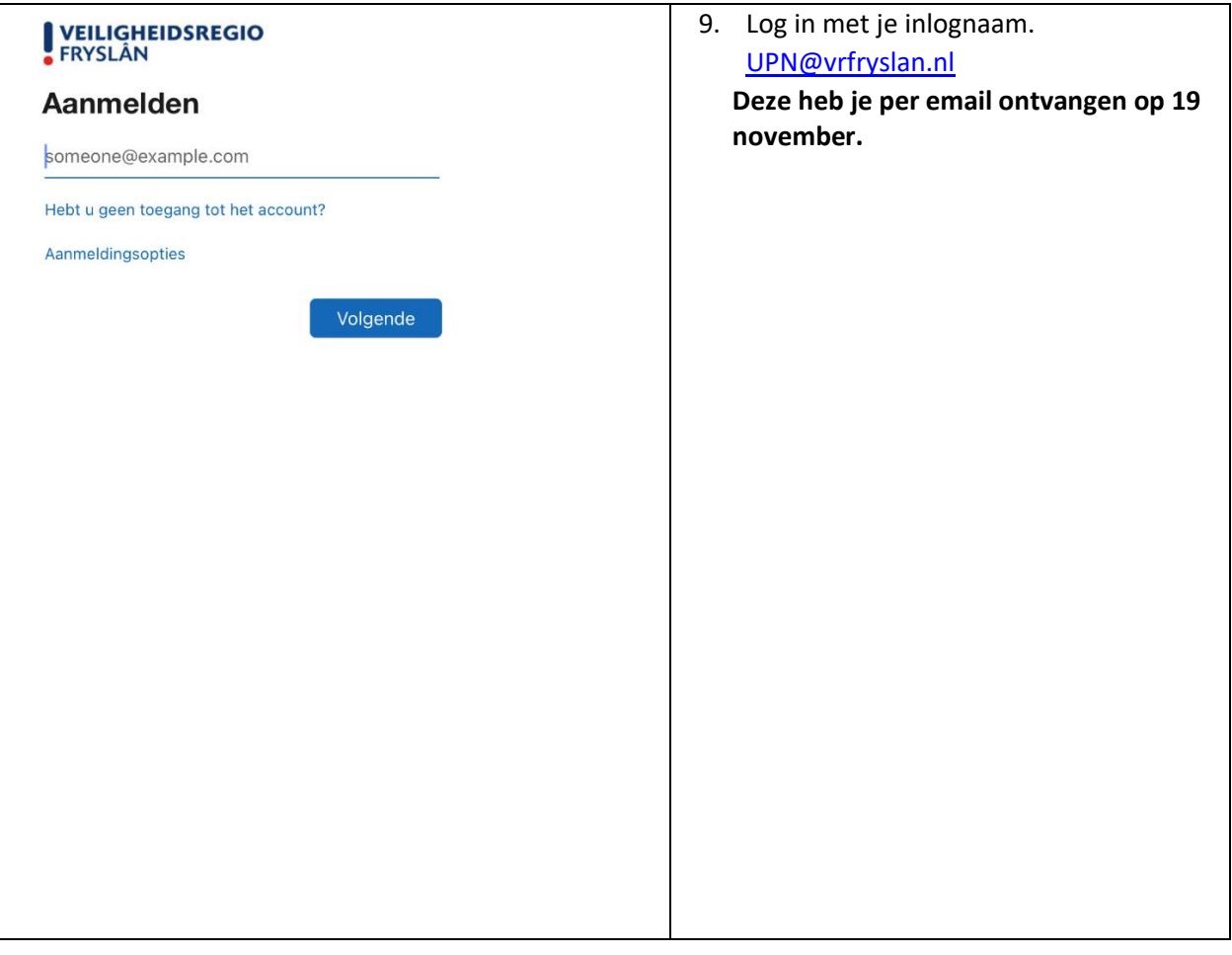